# **SONY**

## Blu-ray Disc™ / DVD Oynatıcı

## Basit Kılavuz

Gelişmiş özelliklere ilişkin talimatları görüntülemek için, lütfen aşağıdaki web sitesinde bulunan Kullanım Talimatlarını indirin: http://support.sony-europe.com/

#### [2 UYARI](#page-1-0)

#### **[Başlarken](#page-4-0)**

- [5 Uzaktan Kumanda](#page-4-1)
- [7 1. Adım: Oynatıcının Bağlanması](#page-6-0)
- [8 2. Adım: Ağ Bağlantısına Hazırlanma](#page-7-0)
- [8 3. Adım: Kolay Kurulum](#page-7-1)

#### **[Oynatma](#page-9-0)**

- [10 Disk Oynatma](#page-9-1)
- [10 USB Cihazından oynatma](#page-9-2)
- [11 Ağ Üzerinden Oynatma](#page-10-0)

#### **[İnternet](#page-12-0)**

- [13 Web Sitelerinde Gezinme](#page-12-1)
- [13 Yazılım Güncelleme](#page-12-2)

#### **[Ek Bilgiler](#page-13-0)**

- [14 Oynatılabilen diskler](#page-13-1)
- [14 Oynatılabilen dosya türleri](#page-13-2)
- [16 Teknik Özellikler](#page-15-0)

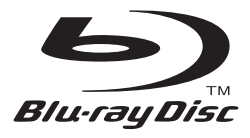

## <span id="page-1-0"></span>**UYARI**

Yangın veya elektrik çarpması tehlikesini azaltmak için, bu cihazı sıvıların damlamasına veya sıçramasına maruz bırakmayın ve cihazın üzerine vazo gibi sıvıyla dolu eşyaları yerleştirmeyin.

Elektrik çarpmasını önlemek için, kabini açmayın. Servis işlemlerini yalnızca yetkili personele yaptırın.

Şebeke kablosunun yalnızca yetkili bir teknik servis merkezinde değiştirilmesi gerekir.

Pilleri veya pilleri takılı olan cihazları, güneş ışığı ve ateş gibi aşırı ısı kaynaklarına maruz bırakmayın.

#### **DİKKAT**

Bu ürünle beraber optik cihazların kullanılması, gözlerinizin maruz kalacağı tehlikeyi artırır. Bu Blu-Ray Disc/DVD oynatıcıda kullanılan lazer ışını gözler için zararlı olduğundan, kabini sökme girişiminde bulunmayın. Servis işlemlerini yalnızca yetkili personele yaptırın.

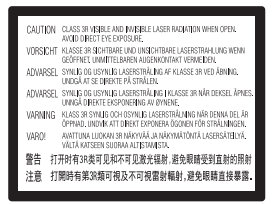

Bu etiket, gövdenin içerisindeki lazerden koruyucu muhafazanın üzerinde yer almaktadır.

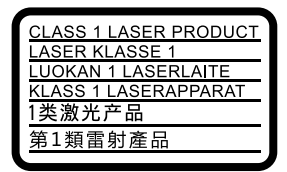

Bu cihaz bir SINIF 1 LAZER ürünü olarak sınıflandırılmıştır. 1. SINIF LAZER ÜRÜNÜ UYARISI, arka tarafta, dış kısımda yer almaktadır.

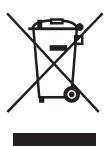

#### **Eski Elektrikli ve Elektronik Cihazların Bertaraf Edilmesi (Avrupa Birliği'nde ve ayrı toplama sistemlerine diğer Avrupa ülkelerinde geçerlidir)**

Ürün veya ürün ambalajı üzerinde bulunan bu simge, bu ürünün evsel atık olarak işlem görmemesi gerektiğini belirtmektedir. Bunun yerine ürün, elektrikli ve elektronik cihazların geri dönüşümü amacıyla belirlenmiş uygun toplama noktalarına teslim edilmelidir. Bu ürünün doğru şekilde bertaraf edilmesini sağlayarak, yanlış atık işlemine tabi tutulmasıyla oluşabilecek, çevre ve insan sağlığı için olası olumsuz sonuçları önlemeye yardımcı olursunuz. Malzemelerin geri dönüştürülmesi doğal kaynakların korunmasına yardımcı olmaktadır. Bu ürünün geri dönüştürülmesiyle ilgili daha ayrıntılı bilgi edinmek için belediyenize, evsel atıkları toplama hizmeti veren kuruma veya ürünü satın almış olduğunuz mağazaya başvurabilirsiniz.

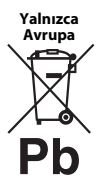

#### **Atık pillerin bertarafı (Avrupa Birliği'nde ve ayrı toplama sistemlerine sahip diğer Avrupa ülkelerinde geçerlidir)**

Pil veya ambalajının üzerindeki bu sembol, bu ürünle birlikte verilen pilin evsel atık olarak işlem görmemesi gerektiğini belirtir.

Bazı pillerde bu sembol bir kimyasal sembolle birlikte kullanılabilir. Pil %0,0005'in üzerinde cıva veya %0,004'ün üzerinde kurşun içeriyorsa, cıvanın (Hg) veya kurşunun (Pb) kimyasal sembollerine de yer verilir. Bu pillerin doğru şekilde bertaraf edilmesini sağlayarak, pilin yanlış atık işlemine tabi tutulmasıyla oluşabilecek, çevre ve insan sağlığı için olası olumsuz sonuçları önlemeye yardımcı olursunuz. Malzemelerin geri dönüştürülmesi doğal kaynakların korunmasına yardımcı olmaktadır.

Güvenlik, performans veya veri bütünlüğü nedeniyle entegre bir pile kesintisiz bağlı olması gereken ürünlerde, pil yalnızca yetkili servis personeli tarafından değiştirilmelidir. Pillerin gerektiği gibi bir işlemden geçirilmesini sağlamak için, kullanım ömrü sona erdiğinde ürünü, elektrikli ve elektronik cihazların geri dönüşümü amacıyla belirlenmiş uygun toplama noktasına teslim edin.

Tüm diğer piller için, pilin üründen güvenli şekilde nasıl çıkarılacağını açıklayan bölüme bakın. Pili, atık pillerin geri dönüşümü için belirlenmiş uygun toplama noktasına teslim edin.

Bu ürünün veya pilin geri dönüştürülmesiyle ilgili daha ayrıntılı bilgi edinmek için belediyenize, evsel atıkları toplama hizmeti veren kuruma veya ürünü satın almış olduğunuz mağazaya başvurabilirsiniz. Bu ürün 1-7-1 Konan Minato-ku Tokyo, 108-0075 Japonya adresinde bulunan Sony Corporation şirketi tarafından veya bu şirket adına üretilmiştir. Avrupa Birliği mevzuatını esas alan ürün uyumluluğuyla ilgili soruların, yetkili temsilci olan Hedelfinger Strasse 61, 70327 Stuttgart, Almanya adresinde bulunan Sony Deutschland GmbH'ye sorulması gerekir. Servis veya garantiyle ilgili her türlü husus için lütfen ayrıca verilen servis ya da garanti belgelerinde belirtilen adreslere bakın.

#### **Önlemler**

- Bu cihaz 220 V 240 V AC, 50/60 Hz'de çalışır. Cihazın çalışma voltajının yerel güç kaynağınızla aynı olduğundan emin olun.
- Bu cihazı, sorun meydana geldiğinde şebeke kablosunun fişini derhal prizden çıkarabilecek şekilde kurun.
- Bu cihaz 3 metreden kısa bir bağlantı kablosu kullanılarak test edilmiş ve EMU Direktifinde belirtilen sınırlara uygun olduğu tespit edilmiştir.
- Yangın tehlikesini azaltmak için, cihazın havalandırma deliğini gazete, masa örtüsü, perde vb. ile kapatmayın.
- Cihazı, açık alev kaynaklarına (örneğin, yanan mum) maruz bırakmayın.
- Bu oynatıcıyı, kitaplık veya benzeri bir eşya gibi kapalı bir ortama yerleştirmeyin.
- Oynatıcı doğrudan soğuk bir yerden sıcak bir yere taşınırsa veya çok nemli bir odaya yerleştirilirse, oynatıcının içindeki lenslerin üzerinde nem yoğunlaşabilir. Bu durum meydana gelirse, oynatıcı düzgün çalışmayabilir. Bu durumda, diski çıkarın ve oynatıcıyı nem buharlaşana kadar yaklaşık yarım saat boyunca çalışır durumda bırakın.
- Oynatıcı kapatılmış olsa bile, oynatıcının AC güç kaynağıyla (şebekeyle) bağlantısı, prize takılı olduğu sürece kesilmez.

#### **AC adaptörü hakkında**

- Bu oynatıcı için ürünle birlikte verilen AC adaptörünü kullanın. Diğer adaptörler arızaya neden olabilir.
- Cihazın sökmeyin veya tersine mühendislik uygulamayın.
- AC adaptörünü, kitaplık veya AV dolabı gibi kapalı bir ortama yerleştirmeyin.
- AC adaptörünü ısı üretip arızaya neden olabilecek seyahat tipi bir elektrik transformatörüne bağlamayın.
- Düşürmeyin veya darbeye maruz bırakmayın.

#### **Telif Hakları ve Ticari Markalar**

- "AVCHD" ve "AVCHD 3D/Progressive" logosu, Panasonic Corporation ve Sony Corporation şirketinin ticari markalarıdır.
- Java, Oracle'ın ve/veya bağlı şirketlerinin ticari markasıdır.
- $\cdot \cdot \cdot \cdot$  "XMB" ve "xross media bar", "Sony Corporation" ve "Sony Computer Entertainment Inc." şirketlerinin ticari markalarıdır.
- Dolby Laboratories lisansı kapsamında üretilmiştir. Dolby, Pro Logic ve çift D simgesi Dolby Laboratories'in ticari markalarıdır.
- DTS patentleri için, bkz. http://patents.dts.com. DTS Licensing Limited lisansı altında üretilmiştir. DTS, Simgesi ile DTS ve Simgesi (birlikte) DTS, Inc.'in tescilli ticari markalarıdır ve DTS 2.0+Digital Out DTS, Inc.'nin ticari markasıdır. © DTS, Inc. Tüm Hakları Saklıdır.
- HDMI® ve HDMI High-Definition Multimedia Interface terimleri ile HDMI Logosu, HDMI Licensing LLC'nin ABD'deki ve diğer ülkelerdeki ticari veya tescilli ticari markalarıdır.
- Blu-ray Disc™, Blu-ray™, Blu-ray 3D™, BD-Live™, BONUSVIEW™ ve logolar Blu-ray Disc Association'ın ticari markalarıdır.
- "DVD Logo", DVD Format/Logo Licensing Corporation'ın ticari markasıdır.
- "DVD+RW", "DVD-RW", "DVD+R", "DVD-R", "DVD VIDEO" ve "CD" logoları ticari markalardır.
- "BRAVIA" Sony Corporation şirketinin ticari markasıdır.
- MPEG Layer-3 ses kodlama teknolojisi ve patentlerinin lisansı Fraunhofer IIS ve Thomson'dan alınmıştır.
- Bu ürün, Verance Corporation'dan alınan lisans kapsamında tescilli teknoloji içermektedir ve ABD Patenti 7.369.677 ile diğer ABD'de ve dünya çapında yayınlanmış ve beklemede olan patentlerin yanı sıra söz konusu teknolojinin belirli yönleri için telif hakkı ve ticari sır korumasıyla korunmaktadır. Cinavia, Verance Corporation'ın ticari markasıdır. Telif Hakkı 2004-2010 Verance Corporation. Tüm hakları Verance'e aittir. Tersine mühendislik yapmak veya sökmek yasaktır.
- Windows Media, Microsoft Corporation'ın Amerika Birleşik Devletleri ve/veya diğer ülkelerdeki tescilli ticari markası veya ticari markasıdır. Bu ürün, Microsoft'un belirli fikri mülkiyet haklarına tabi teknoloji içermektedir. Bu teknolojinin, Microsoft'tan ilgili lisanslar alınmadan bu ürün dışında kullanılması veya dağıtılması yasaktır. İçerik sahipleri, telif hakkıyla korunan içerik dahil olmak üzere fikri mülkiyetlerini korumak için Microsoft PlayReady™ içerik erişim teknolojisini kullanmaktadır. Bu cihaz, PlayReady korumalı içeriğe ve/veya WMDRM korumalı içeriğe erişim için PlayReady teknolojisini kullanmaktadır. Cihaz, içerik kullanımına ilişkin kısıtlamaları gerektiği gibi uygulanmasını sağlayamazsa, içerik sahipleri Microsoft'tan cihazın PlayReady korumalı içerikleri kullanma yetkisini iptal etmesini talep edebilir. İptal işlemi, korunmayan içeriği veya başka içerik erişim teknolojileri tarafından korunan içeriği etkilemez. İçerik sahipleri, sağladıkları içeriğe erişmeniz için PlayReady yazılımının sürümünü yükseltmenizi isteyebilir. Sürüm yükseltme işlemini reddederseniz sürüm yükseltme gerektiren içeriğe erişemezsiniz.

• Müzik ve video tanıma teknolojisi ile ilgili veriler Gracenote® tarafından sağlanmıştır. Gracenote, müzik tanıma teknolojisi ve ilgili içeriği sağlama konularında endüstri standardı olarak kabul edilmiştir. Daha fazla bilgi için, lütfen www.gracenote.com adresini ziyaret edin. Gracenote, Inc. tarafından sağlanan CD, DVD, Blu-Ray Disc ile müzik ve videoyla ilgili verilerin telif hakkı © 2000 yılından bugüne kadar Gracenote şirketine aittir. Gracenote Yazılımının telif hakkı © 2000 yılından beri Gracenote şirketine aittir. Bu ürün ve hizmet, Gracenote şirketine ait bir veya daha fazla patente tabidir. Geçerli Gracenote patentlerinin ayrıntılı olmayan bir listesi için Gracenote web sitesini ziyaret edebilirsiniz. Gracenote, CDDB, MusicID, MediaVOCS, Gracenote logosu ve logo işareti ile "Powered by Gracenote" logosu ABD'de ve/veya diğer ülkelerde Gracenote'un tescilli ticari markaları veya ticari markalarıdır.

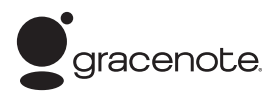

- Wi-Fi $^{\circledR}$ , Wi-Fi Protected Access $^{\circledR}$  ve Wi-Fi Alliance $^{\circledR}$ , Wi-Fi Alliance'ın tescilli markalarıdır.
- Wi-Fi CERTIFIED™, WPA™, WPA2™, Wi-Fi Protected Setup™, Miracast™ ve Wi-Fi CERTIFIED Miracast™, Wi-Fi Alliance'ın markalarıdır.
- Wi-Fi CERTIFIED Logosu, Wi-Fi Alliance'ın bir belgelendirme markasıdır.
- Wi-Fi Protected Setup Markası, Wi-Fi Alliance'ın bir markasıdır.
- DLNA®, DLNA Logosu ve DLNA CERTIFIED™, Digital Living Network Alliance'ın ticari markaları, hizmet markaları veya belgelendirme markalarıdır.
- Opera Software ASA tarafından üretilen Opera® Devices SDK. Telif Hakkı 2002-2012 Opera Software ASA. Tüm hakları saklıdır.

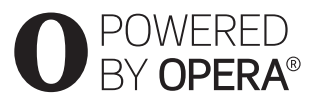

- Tüm diğer ticari markalar ilgili sahiplerine aittir.
- Diğer sistem ve ürün adları, genellikle üreticilerin ticari markaları veya tescilli ticari markalarıdır. Bu belgede ™ ve ® işaretleri kullanılmamıştır.

#### <span id="page-4-0"></span>**Başlarken**

## <span id="page-4-1"></span>**Uzaktan Kumanda**

Uzaktan kumandanın kullanılabilen işlevleri, diske veya duruma bağlı olarak farklılık gösterir.

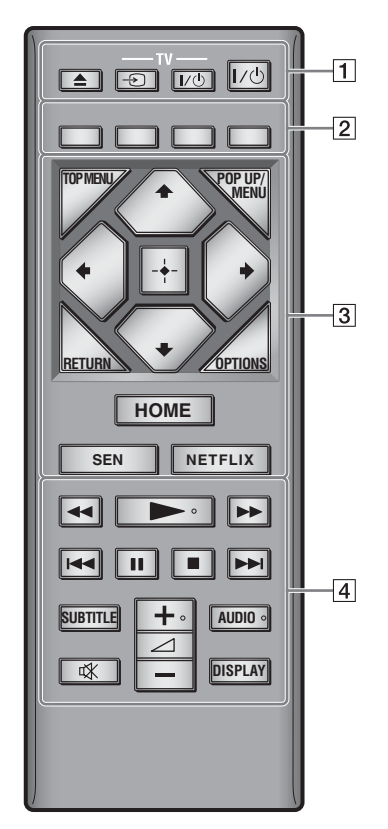

ې.<br>م ►, ∠ + ve AUDIO düğmelerinde kabartmalı bir nokta vardır. Oynatıcıyı çalıştırırken bu kabartmalı noktayı referans olarak kullanabilirsiniz.

#### $\boxed{1}$   $\triangleq$  (ac/kapat)

Disk tepsisini açar veya kapatır.

#### **-TV-** t **(TV girişi seçimi)**

TV ve diğer giriş kaynakları arasında geçişi sağlar.

#### **-TV-** [**/**1 **(TV açık/bekleme)**

TV'yi açar veya bekleme moduna geçirir.

#### [**/**1 **(açık/bekleme)**

Oynatıcıyı açar veya bekleme moduna geçirir.

B **Renkli düğmeler (kırmızı/yeşil/sarı/mavi)** Etkileşimli işlevler için kısayol düğmeleri.

#### $\boxed{3}$  **TOP MENU**

BD veya DVD'lerin Üst Menüsünü açar ya da kapatır.

#### **POP UP/MENU**

BD-ROM Açılır Menüsünü veya DVD menüsünü açar ya da kapatır.

#### **OPTIONS**

Kullanılabilen seçenekleri ekranda görüntüler.

#### **RETURN**

Önceki ekrana döner.

#### **←/↑/↓/→**

Vurguyu görüntülenen bir öğeyi seçecek şekilde taşır.

#### $\boldsymbol{\omega}$

Müzik CD'si oynatma işlemi sırasında parça arama için kullanılan kısayol düğmesi olarak  $\biguparrow \!\!\!\!\blacklozenge,$ 

#### **Ortadaki düğme (ENTER)**

Seçilen öğeyi girer.

#### **HOME**

Oynatıcının ana menüsüne girer. Ana menünün kategori simgesine basıldığında duvar kağıdını görüntüler.

#### **SEN**

Çevrimiçi "Sony Entertainment Network™" hizmetine erişir.

#### **NETFLIX**

Çevrimiçi "NETFLIX" hizmetine erişir. Çevrimiçi NETFLIX hizmetiyle ilgili daha fazla ayrıntı için, aşağıdaki web sitesini ziyaret edin ve SSS'yi kontrol edin: http://support.sony-europe.com/

#### D m**/**M **(hızlı geri sar/hızlı ileri sar)**

- Oynatma sırasında düğmeye bastığınızda diski hızlı geri/hızlı ileri sarar. Video oynatma sırasında düğmeye her bastığınızda, arama hızı değişir.
- Duraklatma modunda bir saniyeden uzun süreyle basıldığında ağır çekimde oynatır.
- Duraklatma modunda kısa bir süreyle basıldığında, her seferinde bir kare oynatır.

#### N **(oynat)**

Oynatma işlemini başlatır veya yeniden başlatır.

#### .**/**> **(önceki/sonraki)**

Önceki/sonraki bölüme, parçaya veya dosyaya geçer.

#### *<u>II*</u> (duraklat)

Oynatma işlemini duraklatır veya yeniden başlatır.

#### x **(durdur)**

Oynatma işlemini durdurur ve durma noktasını hafızaya alır (sürdürme noktası). Bir başlık/parça için oynatma işlemini sürdürme noktası, oynatmış olduğunuz son nokta veya bir resim klasöründeki son resimdir.

#### **SUBTITLE**

BD-ROM/DVD VIDEO'larda birden fazla dilde altyazılar kayıtlıysa alt yazı dilini seçer.

2 **(ses düzeyi) +/–** 

TV ses düzeyini ayarlar.

#### **AUDIO**

BD-ROM/DVD VIDEO'larda birden fazla dilde parçalar kayıtlıysa parça dilini seçer. CD'lerde ses parçasını seçer.

#### **(sessiz)**

Sesi geçici olarak kapatır.

#### **DISPLAY**

Oynatma ve web'de gezinme (yalnızca BDP-S3200/S4200/S5200) bilgilerini ekranda görüntüler.

## <span id="page-6-0"></span>**1. Adım: Oynatıcının Bağlanması**

Tüm bağlantıları yapana kadar şebeke kablosunu takmayın.

#### **TV'nize bağlama**

Oynatıcıyı, TV'nize Yüksek Hızlı HDMI Kablosuyla bağlayın.

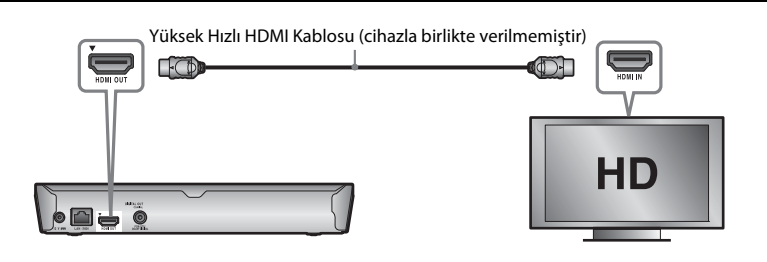

#### **AV amplifikatörünüze (alıcı) bağlama**

AV amplifikatörünüzdeki (alıcı) giriş jaklarına göre aşağıdaki bağlantı yöntemlerinden birini seçin. A veya B'yi seçtiğinizde, [Audio Settings] (Ses Ayarları) bölümünde uygun ayarları yapın.

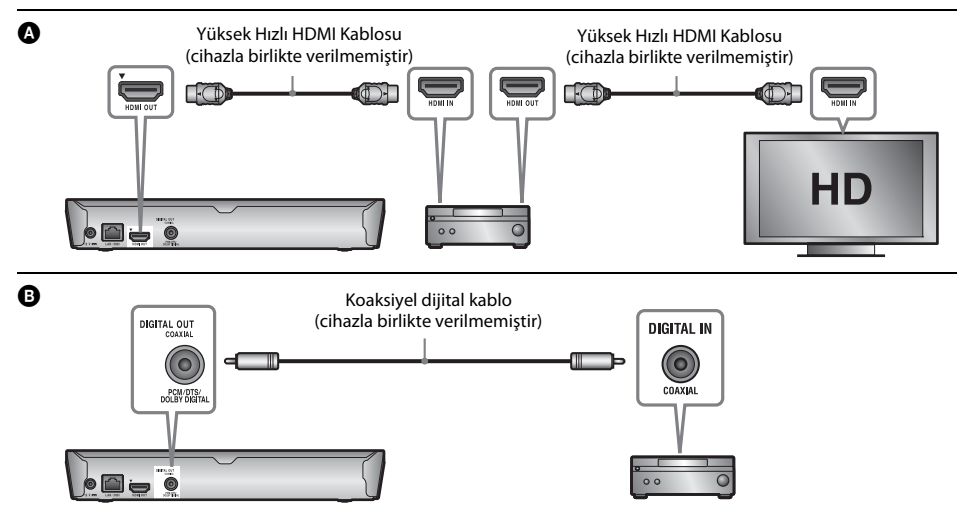

## <span id="page-7-2"></span><span id="page-7-0"></span>**2. Adım: Ağ Bağlantısına Hazırlanma**

#### **Kablolu Kurulumu**

Oynatıcının üzerindeki LAN (100) terminaline bağlamak için bir LAN kablosu kullanın.

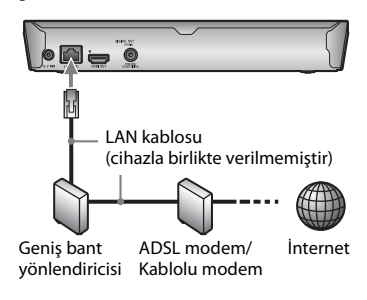

#### ö

Kaplamalı ve düz bir arabirim kablosu (LAN kablosu) kullanılması önerilir.

## **Kablosuz Kurulumu (Yalnızca BDP-S3200/S5200)**

Oynatıcıdaki yerleşik kablosuz LAN özelliğini kullanın.

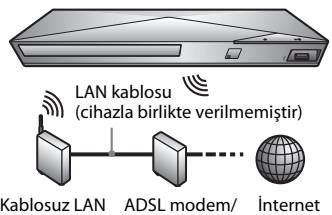

yönlendiricisi Kablolu modem

## <span id="page-7-1"></span>**3. Adım: Kolay Kurulum**

#### **İlk kez açıldığında**

Kısa bir süre oynatıcının açılmasını ve [Easy Initial Settings]'in (Kolay İlk Ayarlar) başlamasını bekleyin.

**1 İki R03 (AAA boyutu) pili, pillerin üzerindeki**   $\textcircled{\textsc{+}}$  ve  $\ominus$  uçlarını uzaktan kumandanın pil **bölmesinin içindeki işaretlerle eşleştirerek takın.**

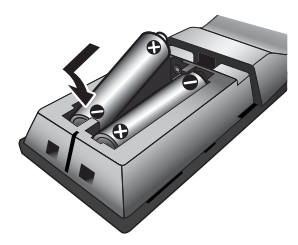

**2 Cihazla birlikte verilen AC adaptörünü ve AC güç kablosunu (şebeke kablosu) aşağıda gösterilen sayı sırasına göre bağlayın. Bunları çıkarırken, aynısını ters sırada yapın.**

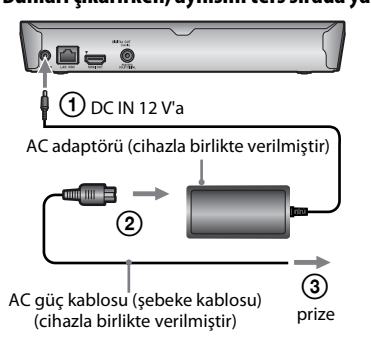

**3 Oynatıcıyı açmak için** [**/**1 **düğmesine basın.**

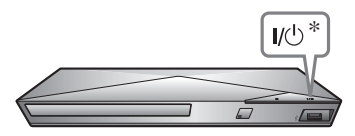

\* Oynatıcıyı açar veya bekleme moduna geçirir.

**4 TV'yi açın ve TV'nizdeki giriş seçicisini ayarlayın. Bu, TV'nizin ekranında oynatıcıdan alınan sinyali gösterir.**

**5 [Easy Initial Settings]'i (Kolay İlk Ayarlar) yapın.**

Uzaktan kumandadaki  $\leftarrow/\uparrow/\downarrow/\rightarrow$  ve ENTER düğmelerini kullanarak temel ayarları yapmak için ekrandaki talimatları izleyin.

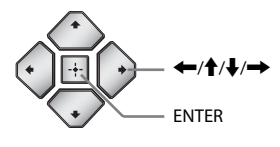

#### $\boldsymbol{c}$

- [Easy Initial Settings] (Kolay İlk Ayarlar) tamamlandığında, oynatıcının ağ işlevlerini kullanmak için [Easy Network Settings]'i (Kolay Ağ Ayarları) seçin.
- Kablosuz bağlantıyı etkinleştirmek için, [Network Settings]'teki (Ağ Ayarları) [Internet Settings]'i (İnternet Ayarları) [Wireless Setup(built-in)] (Kablosuz Ayarı(dahili)) (yalnızca BDP-S3200/ S5200) olarak ayarlayın.
- Kablosuz bağlantıyı devre dışı bırakmak içinse [Network Settings]'teki (Ağ Ayarları) [Internet Settings]'i (İnternet Ayarları) [Wired Setup] (Kablolu Ayarı) (yalnızca BDP-S3200/S5200) olarak ayarlayın.

#### <span id="page-9-0"></span>**Oynatma**

## <span id="page-9-1"></span>**Disk Oynatma**

Oynatılabilen diskler için, bkz. [sayfa 14.](#page-13-3)

**1** <sup>Z</sup> **düğmesine basın ve disk tepsisine bir disk yerleştirin.**

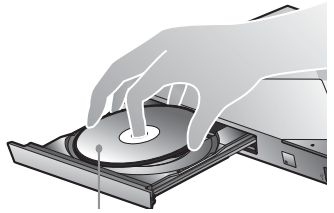

Oynatılan taraf aşağıya bakacak şekilde

#### **2 Disk tepsisini kapatmak için** Z **düğmesine basın.**

Oynatma işlemi başlar.

Oynatma işlemi otomatik olarak başlamazsa, [Video], [Music] (Müzik) veya [Photo] (Fotoğraf) kategorisindeki simgesini seçin ve ENTER düğmesine basın.

#### **BONUSVIEW/BD-LIVE'ın keyfini çıkarma**

#### **1 Oynatıcının üzerindeki USB jakına bir USB belleği takın.**

Yerel belleğiniz olarak 1 GB'lık veya daha büyük bir USB belleği kullanın.

#### **2 BD-LIVE (yalnızca BD-LIVE) için hazırlık yapın.**

- Oynatıcıyı bir ağa bağlayın [\(sayfa 8\).](#page-7-2)
- [BD/DVD Viewing Settings] (BD/DVD İzleme Ayarları) bölümündeki [BD Internet Connection]'ı (BD İnternet Bağlantısı) [Allow] (İzin Ver) olarak ayarlayın.

#### **3 BONUSVIEW/BD-LIVE özelliğine sahip bir BD-ROM takın.**

Çalıştırma yöntemi, diske bağlı olarak farklılık gösterir. Diskle birlikte verilen kullanım kılavuzuna bakın.

#### .<br>پ

USB belleğindeki verileri silmek için, **[Wideo]** kategorisinde [Delete BD Data]'yı (BD Verilerini Sil) seçin ve ENTER düğmesine basın. buda klasöründe kayıtlı tüm veriler silinir.

#### **Blu-ray 3D'nin keyfini çıkarma (yalnızca BDP-S4200/S5200)**

#### **1 Blu-ray 3D Disc oynatma işlemi için hazırlanın.**

- Oynatıcıyı, 3B uyumlu cihazlarınıza Yüksek Hızlı HDMI Kablosu kullanarak bağlayın.
- [Screen Settings] (Ekran Ayarları) bölümündeki [3D Output Setting] (3B Çıkış Ayarı) ve [TV Screen Size Setting for 3D]'yi (3D İçin TV Ekranı Boyutu Ayarı) ayarlayın.

#### **2 Bir Blu-ray 3D Disc yerleştirin.**

Çalıştırma yöntemi, diske bağlı olarak farklılık gösterir. Diskle birlikte verilen kullanım kılavuzuna bakın.

#### ٠ö٠

Ayrıca, TV'nizle ve bağlanan cihazla birlikte verilen kullanım kılavuzlarına bakın.

## <span id="page-9-2"></span>**USB Cihazından oynatma**

["Oynatılabilen dosya türleri"](#page-13-4) için, bkz. [sayfa 14](#page-13-4).

- **1 USB cihazını oynatıcının üzerindeki USB jakına takın.**
- **2** <sup>&</sup>lt;**/**, **düğmesini kullanarak ana menüde [Video], [Music] (Müzik) veya [Photo] (Fotoğraf) kategorisini seçin.**
- **3** <sup>M</sup>**/**m **düğmesini kullanarak [USB device]'ı (USB Cihazı) seçin ve ENTER düğmesine basın.**

## <span id="page-10-0"></span>**Ağ Üzerinden Oynatma**

#### **Sony Entertainment Network'ün Keyfini Çıkarma**

Sony Entertainment Network seçilen İnternet içerikleri ile çeşitli istek üzerine sunulan eğlence içeriklerini doğrudan biriminize gönderen bir ağ geçidi olarak görev yapar.

- **1 Oynatıcıyı bir ağa bağlayın [\(sayfa 8\)](#page-7-2).**
- **2 Uzaktan kumandadaki SEN düğmesine basın.**
- **3 Bir İnternet içeriği ve çeşitli istek üzerine sunulan eğlence içeriklerini** <**/**M**/**m**/**,**, düğmesine basarak seçin ve ardından ENTER düğmesine basın.**

#### .<br>ت

- Bazı İnternet içeriklerinin oynatılabilmesi için bir bilgisayarla kayıt yaptırmanız gerekir.
- Bazı İnternet içerikleri bazı bölgelerde/ülkelerde bulunmayabilir.

#### **Dosyaların Ev Ağında (DLNA) (yalnızca BDP-S3200/S4200/S5200) oynatılması**

DLNA uyumlu bir ürün, bir ağ üzerinden başka bir DLNA uyumlu üründe kayıtlı olan video/ müzik/fotoğraf dosyalarını oynatabilir.

#### **DLNA özelliğini kullanmak için hazırlanın.**

- Oynatıcıyı bir ağa bağlayın [\(sayfa 8\).](#page-7-2)
- Diğer gerekli DLNA uyumlu ürünleri hazırlayın. Ürünle birlikte verilen kullanım kılavuzuna bakın.

#### **Bir DLNA sunucusundaki bir dosyanın bu cihazla (DLNA oynatıcısı) oynatılması**

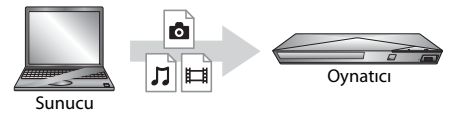

[Video], [Music] (Müzik) veya [Photo] (Fotoğraf) kategorisinden DLNA sunucusu simgesini seçin, ardından oynatmak istediğiniz dosyayı seçin.

#### **Bir DLNA sunucusundaki bir dosyanın başka bir ürünle (İşleyici) oynatılması**

Bir DLNA Sunucusundaki dosyaları bu cihazda oynatırken, oynatma işlemini kontrol etmek için bir DLNA Denetleyicisi uyumlu ürün (telefon vb.) kullanabilirsiniz.

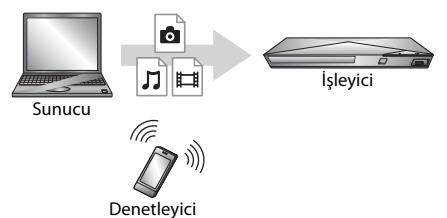

Bu cihazı bir DLNA denetleyicisi kullanarak kontrol edin. DLNA denetleyicisiyle birlikte verilen kullanım kılavuzuna bakın.

#### **"TV SideView"ın (yalnızca BDP-S3200/ S4200/S5200) kullanılması**

"TV SideView" uzak cihazlar (akıllı telefon vb. gibi) için ücretsiz bir cep telefonu uygulamasıdır. "TV SideView"ı bu oynatıcıyla birlikte kullandığınızda, oynatıcının keyfini uzaktan kumanda cihazınızda çalıştırarak çıkarabilirsiniz. Bir hizmeti veya uygulamayı uzaktan kumanda cihazından açabilir ve disk oynatma sırasında disk bilgilerini görüntüleyebilirsiniz. Ayrıca "TV SideView", uzaktan kumanda ve yazılım klavyesi olarak da kullanılabilir.

"TV SideView" cihazını bu oynatıcıyla birlikte ilk kez kullanmadan önce, "TV SideView"ı mutlaka kaydedin. Kayıt için "TV SideView" cihazının ekranındaki talimatları izleyin.

#### $\mathbf{G}$

Kayıt işlemi yalnızca Ana Menü'de yapılabilir.

#### **Ekran yansıtma işlevinin kullanılması (yalnızca BDP-S3200/S5200)**

"Ekran yansıtma" bir mobil cihazın ekranının Miracast teknolojisiyle TV'de görüntülenmesi için kullanılan bir işlevdir.

Oynatıcı doğrudan Ekran yansıtma işleviyle uyumlu bir cihaza (ör. akıllı telefon, tablet) bağlanabilir. Büyük TV ekranınızda cihazın ekranının keyfini çıkarabilirsiniz. Bu özelliği kullanmak için kablosuz yönlendirici (veya erişim noktası) gerekli değildir.

### $\mathbf{G}$

- Ekran yansıtma işlevini kullanırken, diğer ağdaki girişimden dolayı görüntü ve ses kalitesi bazen bozulabilir.
- Bazı ağ işlevleri Ekran yansıtma sırasında kullanılamayabilir.
- Cihazın Miracast işleviyle uyumlu olduğundan emin olun. Tüm Miracast uyumlu cihazlarla bağlanabilirlik garanti edilmez.
- **1 [Input] (Giriş) kategorisinden [Screen mirroring] (Ekran yansıtma) işlevini** <**/**, **düğmesini kullanarak seçin ve ENTER düğmesine basın.**
- **2 Ekrandaki talimatları izleyin.**

## <span id="page-12-1"></span><span id="page-12-0"></span>**Web Sitelerinde Gezinme**

#### **(Yalnızca BDP-S3200/S4200/S5200)**

İnternet'e bağlanarak web sitelerinin keyfini çıkarabilirsiniz.

- **1 Oynatıcıyı bir ağa bağlayın [\(sayfa 8\)](#page-7-2).**
- **2** <sup>&</sup>lt;**/**, **düğmesini kullanarak ana menüdeki [Network]'ü (Ağ) işlevini seçin.**
- **3** <sup>M</sup>**/**m **düğmesini kullanarak [Internet Browser]'ı (İnternet Tarayıcısı) seçin ve ENTER düğmesine basın.**

#### ې.<br>م

Bu tarayıcı bazı web sitesi işlevlerini desteklememektedir ve bazı web siteleri düzgün görüntülenmeyebilir.

#### **Tarayıcı ekranının görüntülenmesi**

Web sitesi ekranını kontrol etmek için DISPLAY düğmesine basın. Ekran bilgileri, web sitesine ve sayfa durumuna bağlı olarak farklılık gösterir.

#### **Mevcut seçeneklerin seçilmesi**

Çeşitli ayarlar ve işlemler için OPTIONS düğmesine basın. Mevcut öğeler, duruma bağlı olarak farklılık gösterir.

#### **İnternet tarayıcısından çıkma**

HOME düğmesine basın.

## <span id="page-12-2"></span>**Yazılım Güncelleme**

- **1 Ana menüde [Setup]'ı (Kurulum) ←/→** düğmesini kullanarak seçin.
- **2 ↑/**↓ düğmesini kullanarak  $\bigcirc$  [Software **Update]'i (Yazılım Güncelleme) seçin ve ENTER düğmesine basın.**
- x **[Update via Internet] (İnternet Üzerinden Güncelleme)**

Oynatıcının yazılımını mevcut ağı kullanarak günceller. Ağın İnternet'e bağlı olduğundan emin olun. Ayrıntılar için, bkz. ["2. Adım: Ağ Bağlantısına Hazırlanma"](#page-7-2)  [\(sayfa 8\)](#page-7-2).

#### x **[Update via USB Memory] (USB Bellek Üzerinden Güncelleme)**

Oynatıcının yazılımını USB bellek kullanarak günceller. Yazılım Güncelleme Klasörünün doğru şekilde "UPDATE" olarak adlandırıldığından emin olun. Tüm güncelleme dosyalarının bu klasörde saklanması gerekir. Oynatıcı, güncelleme dosyaları/klasörleri dahil tek bir katmandaki en fazla 500 dosya/klasörü tanıyabilir.

#### ٣ö

- Yazılım güncelleme işleminin yaklaşık 2 ayda bir yapılması önerilir.
- Güncelleme işlevleriyle ilgili bilgi için, aşağıdaki web sitesini ziyaret edin:

http://support.sony-europe.com/

## <span id="page-13-3"></span><span id="page-13-1"></span><span id="page-13-0"></span>**Oynatılabilen diskler**

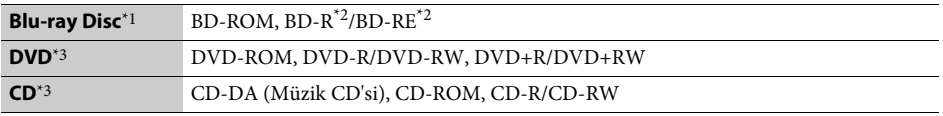

\*1 Blu-ray Disc özellikleri yeni ve gelişmekte olduğundan, bazı diskler, disk türüne ve sürümüne bağlı olarak oynatılamayabilir. Ses çıkışı, kaynağa, bağlantı yapılan çıkış jakına ve seçilen ses ayarlarına bağlı olarak farklılık

gösterir. \*2 BD-RE: Sür.2.1, BD-R: Sür.1.1, 1.2, 1.3, organik pigment tipi BD-R (LTH tipi) dahil. Bilgisayarda kaydedilen

BD-R'ler, postscript'ler kaydedilebilir nitelikteyse oynatılamaz. \*3 Bir CD veya DVD disk, düzgün şekilde sonlandırılmamışsa oynatılamaz. Daha fazla bilgi için, kayıt cihazıyla birlikte verilen kullanım kılavuzuna bakın.

## <span id="page-13-4"></span><span id="page-13-2"></span>**Oynatılabilen dosya türleri**

盯

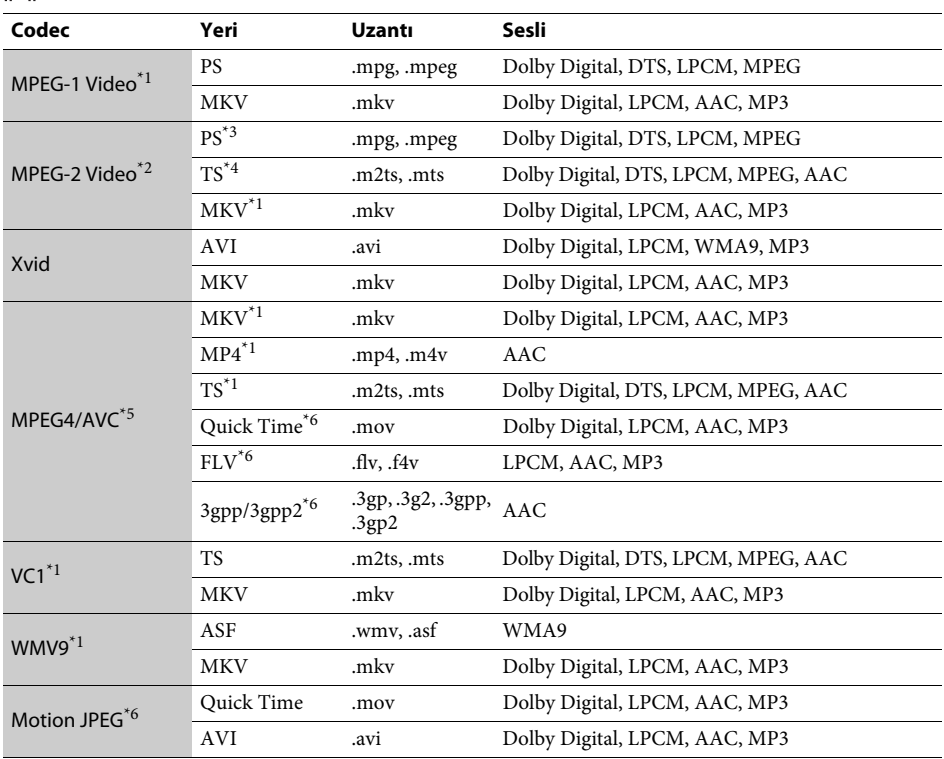

#### **Biçim**

AVCHD  $(Sür.2.0)^*1*7*8$ 

#### л

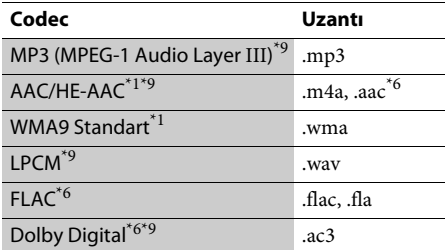

#### гā

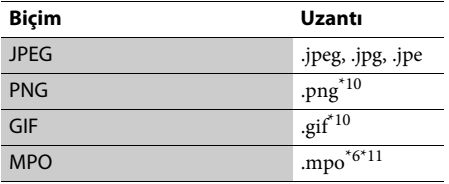

Oynatıcı, bir DLNA sunucusundaki bu dosya biçimini oynatamayabilir (yalnızca BDP-S3200/ S4200/S5200). \*2 Oynatıcı bir DLNA sunucusundaki yalnızca

- standart tanımlı videoları oynatabilir (yalnızca BDP-S3200/S4200/S5200). \*3 Oynatıcı, bir DLNA sunucusundaki DTS
- biçimindeki dosyaları oynatmaz
- (yalnızca BDP-S3200/S4200/S5200). \*4 Oynatıcı, bir DLNA sunucusundaki yalnızca Dolby Digital biçimindeki dosyaları oynatabilir
- (yalnızca BDP-S3200/S4200/S5200). \*5 Oynatıcı, Düzey 4.1'e kadar AVC'yi destekleyebilir. \*6 Oynatıcı, bir DLNA sunucusundaki bu dosya
- biçimini oynatmaz (yalnızca BDP-S3200/S4200/
- S5200). \*7 Oynatıcı, 60 fps'ye kadar kare hızını destekleyebilir. \*8 Oynatıcı, bir dijital video kamera vb.'ye kaydedilmiş
- AVCHD biçimindeki dosyaları oynatır. AVCHD biçimindeki disk doğru şekilde sonlandırılmamışsa
- oynatılamaz. \*9 Oynatıcı ".mka" dosyalarını oynatabilir. (Bu dosya bir DLNA sunucusunda oynatılamaz
- $^\mathrm{*10}$ (yalnızca BDP-S3200/S4200/S5200).) \*<br><br/>\*<br>10 Oynatıcı, animasyonlu PNG veya animasyonlu GIF dosyalarını oynatmaz.<br>3B dışındaki MPO dosyaları için, temel görüntü
- veya ilk görüntü gösterilir (yalnızca BDP-S4200/ S5200).

#### $\boldsymbol{\omega}$

- Dosya biçimine, kodlamasına veya kayıt koşuluna bağlı olarak bazı dosyalar oynatılamayabilir (yalnızca BDP-S1200).
- Dosya biçimine, dosya kodlamasına, kayıt koşuluna veya DLNA sunucusu durumuna bağlı olarak bazı dosyalar oynatılamayabilir (yalnızca BDP-S3200/ S4200/S5200).
- Bilgisayarda düzenlenen bazı dosyalar oynatılamayabilir.
- Bazı dosyalarda hızlı ileri veya hızlı geri işlevi yapılamaz.
- Oynatıcı, DRM ve Lossless gibi kodlanmış dosyaları oynatamaz.
- Oynatıcı BD, DVD, CD ve USB cihazlarındaki şu dosyaları veya klasörleri tanıyabilir:
	- Kök klasör dahil en fazla 9. katmana kadar olan klasörler
- Tek bir katmanda en fazla 500 dosya/klasör
- Oynatıcı, DLNA sunucusunda kayıtlı olan aşağıdaki dosyaları veya klasörleri tanıyabilir (yalnızca BDP-S3200/S4200/S5200):
	- 19. katmana kadar olan klasörler
	- Tek bir katmanda en fazla 999 dosya/klasör
- Oynatıcı, şu kare hızını destekleyebilir:
	- Yalnızca AVCHD (MPEG4/AVC) için en fazla 60 fps.
	- Diğer video codec'leri için en fazla 30 fps.
- Oynatıcı 40 Mbps'ye kadar video bit hızını destekleyebilir.
- Oynatıcı 1920 × 1080p'ye kadar video çözünürlüğünü destekleyebilir.
- Bazı USB cihazları bu oynatıcıyla birlikte çalışmayabilir.
- Oynatıcı, Yığın Depolama Sınıfı (MSC) cihazları (flaş bellek veya HDD gibi), Sabit Görüntü Yakalama Cihazı (SICD) sınıfı cihazları ve 101 tuşlu klavyeleri tanıyabilir.
- Verilerin bozulmasını veya USB belleğinin ya da cihazlarının hasar görmesini önlemek için, USB belleğini veya cihazlarını takmadan ya da çıkarmadan önce oynatıcıyı kapatın.
- Oynatıcı, VERİ CD'lerindeki bit hızı yüksek video dosyalarını düzgün şekilde oynatamayabilir. Böyle dosyaların VERİ DVD'leri veya VERİ BD'leri kullanılarak oynatılması önerilir.

## <span id="page-15-0"></span>**Teknik Özellikler**

**Sistem**

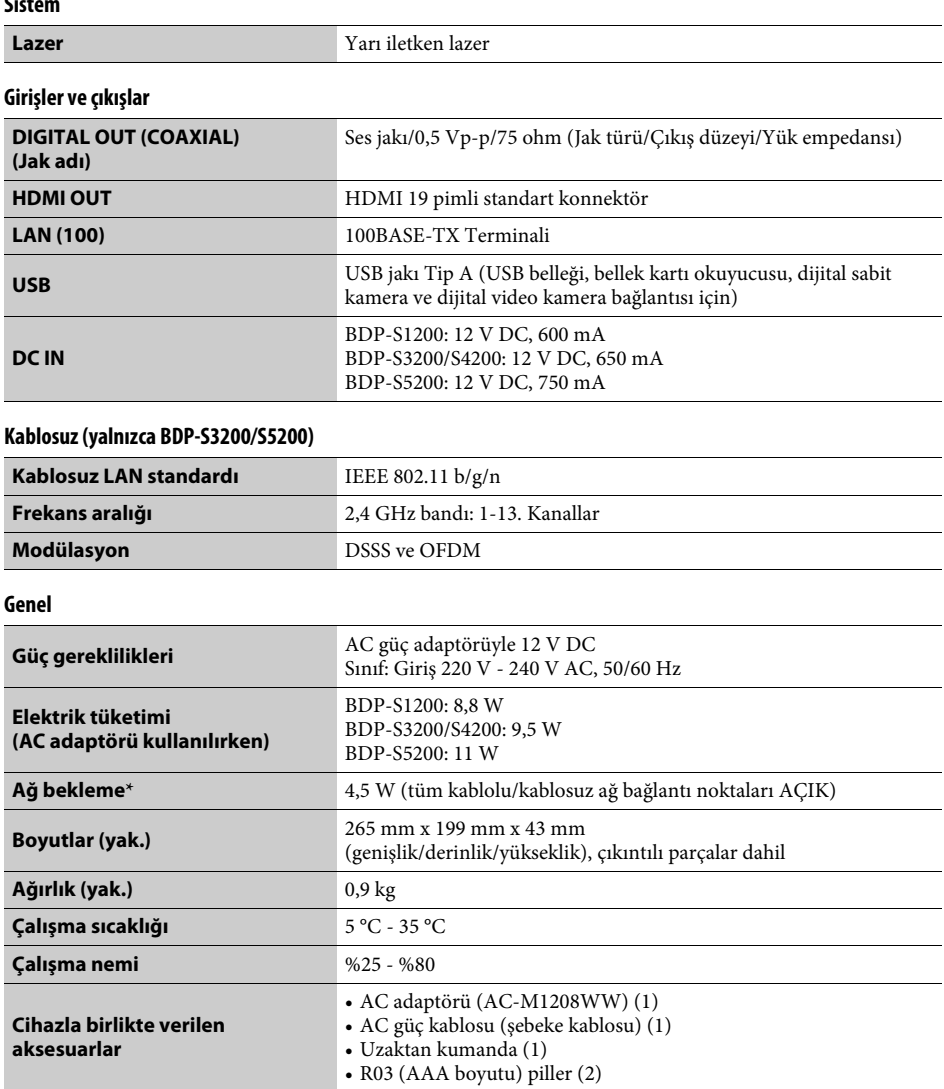

\* [Network Settings] (Ağ Ayarları) bölümündeki [Remote Start]'ı (Uzaktan Başlatma) [On] (Açık) olarak ayarlayın ve Ağ bekleme işlevini etkinleştirmek için oynatıcıyı kapatın.

Teknik özellikler ve tasarım bildirilmeksizin değiştirilebilir.

Bu oynatıcının yazılımı gelecekte güncellenebilir. Her türlü mevcut güncelleme ve en yeni Kullanım Talimatları için, lütfen aşağıdaki web sitesini ziyaret edin:

## http://support.sony-europe.com/

z Kullanışlı ipuçları ile Sony ürünleri ve hizmetleri hakkında bilgi bulmak için lütfen şu adresi ziyaret edin: www.sony-europe.com/myproduct/

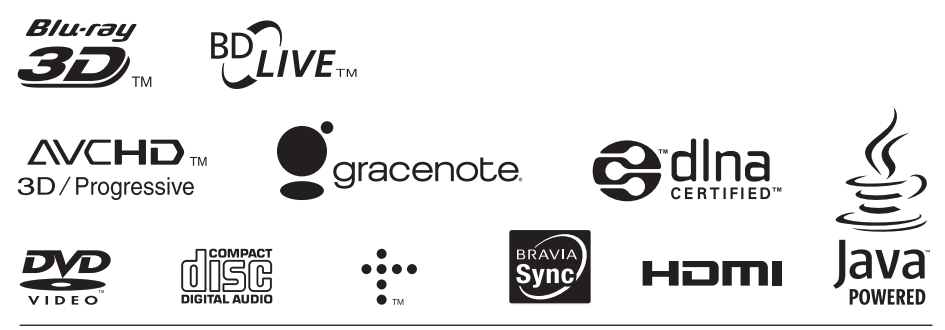

http://www.sony.net/

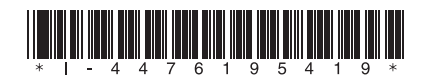

4-476-195-**41**(1) (TR)